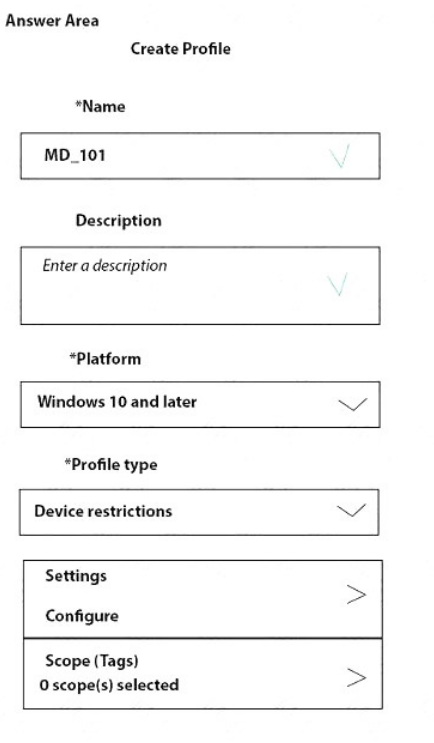

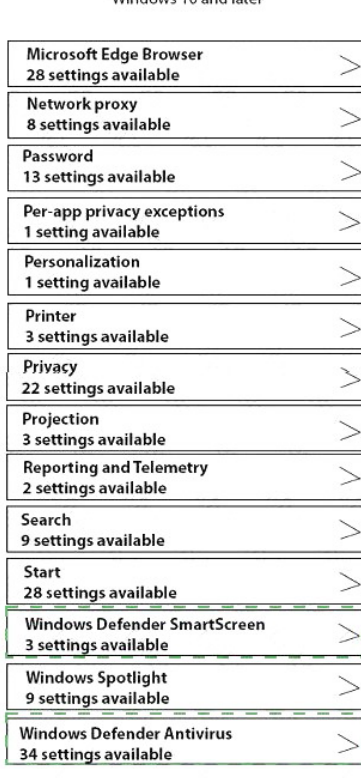

OK

#### **QUESTION 6**

You have a computer named Computer5 that has Windows 10 installed.

You create a Windows PowerShell script named config.ps1.

You need to ensure that config.ps1 runs after feature updates are installed on Computer5.

Which file should you modify on Computer5?

- A. Unattend.xml
- B. Unattend.bat
- C. SetupConfig.ini
- D. LiteTouch.wsf

#### **Correct Answer:** C **Explanation:**

https://www.joseespitia.com/2017/06/01/how-to-run-a-post-script-after-a-windows-10-featureupgrade/

**[MD-101 Exam Dumps MD-101 PDF Dumps MD-101 VCE Dumps MD-101 Q&As](http://www.ensurepass.com/MD-101.html)  [https://www.ensurepass.com/MD-101.html](http://www.ensurepass.com/MD-101.html)**

#### **Device restrictions**

Windows 10 and later

#### **QUESTION 7**

Note: This question is part of a series of questions that present the same scenario. Each question in the series contains a unique solution that might meet the stated goals. Some question sets might have more than one correct solution, while others might not have a correct solution.

After you answer a question in this section, you will NOT be able to return to it. As a result, these questions will not appear in the review screen.

You have a Microsoft 365 subscription.

You have 20 computers that run Windows 10 and are joined to Microsoft Azure Active Directory (Azure AD).

You plan to replace the computers with new computers that run Windows 10. The new computers will be joined to Azure AD.

You need to ensure that the desktop background, the favorites, and the browsing history are available on the new computers.

Solution: You configure Enterprise State Roaming.

Does this meet the goal?

A. Yes

B. No

#### **Correct Answer:** A **Explanation:**

https://docs.microsoft.com/en-us/azure/active-directory/devices/enterprise-state-roamingwindows-settingsreference

### **QUESTION 8**

HOTSPOT

You have 200 computers that run Windows 10. The computers are joined to Microsoft Azure Active Directory (Azure AD) and enrolled in Microsoft Intune.

You need to set a custom image as the wallpaper and sign-in screen.

Which two settings should you configure in Device restrictions? To answer, select the appropriate settings in the answer area.

NOTE: Each correct selection is worth one point.

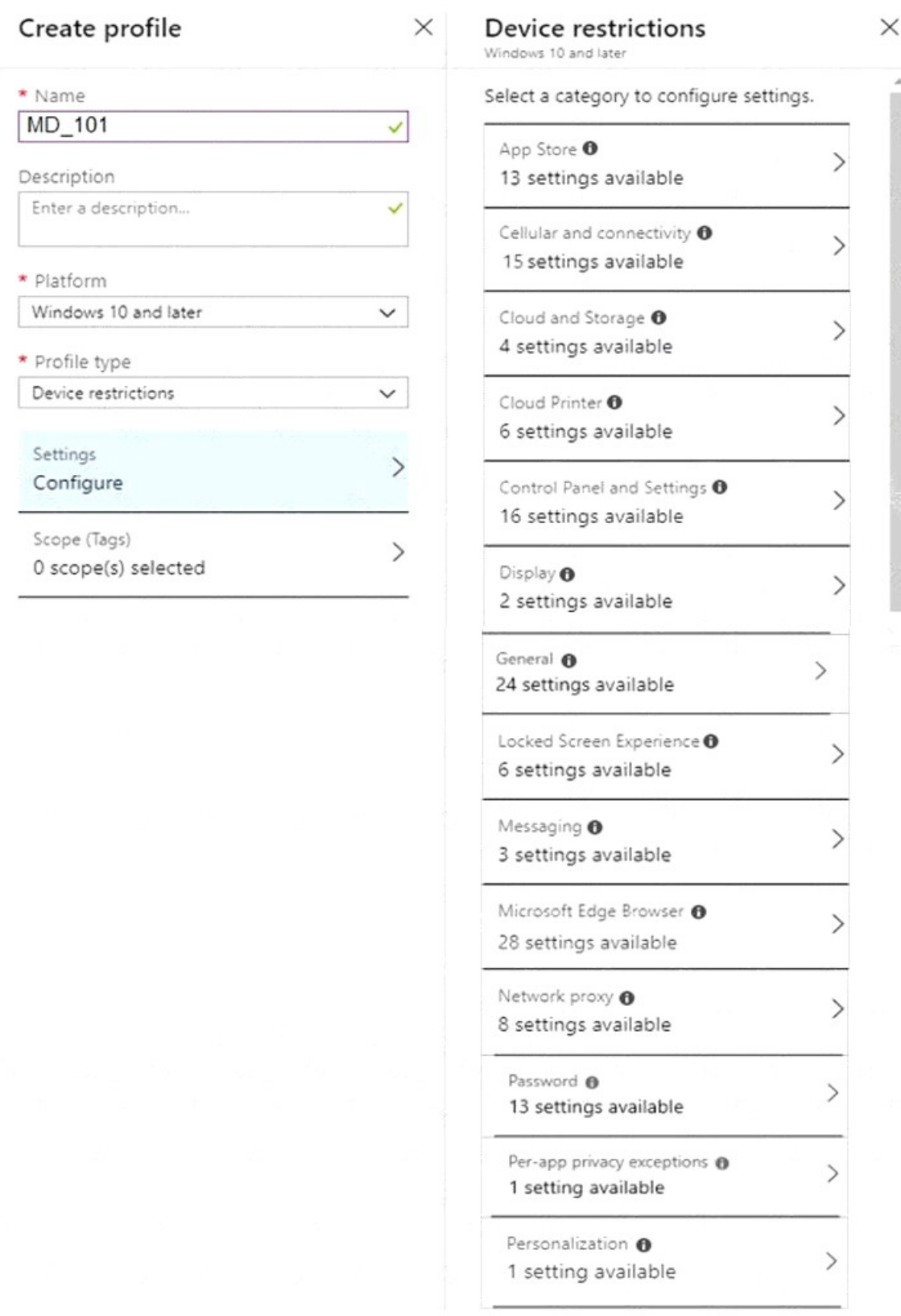

 $\times$ 

 $\left\langle \right\rangle$ 

 $\mathcal{P}$ 

 $\mathcal{P}$ 

 $\mathcal{P}$ 

 $\mathcal{P}$ 

 $=1$ 

 $>1$ 

J.

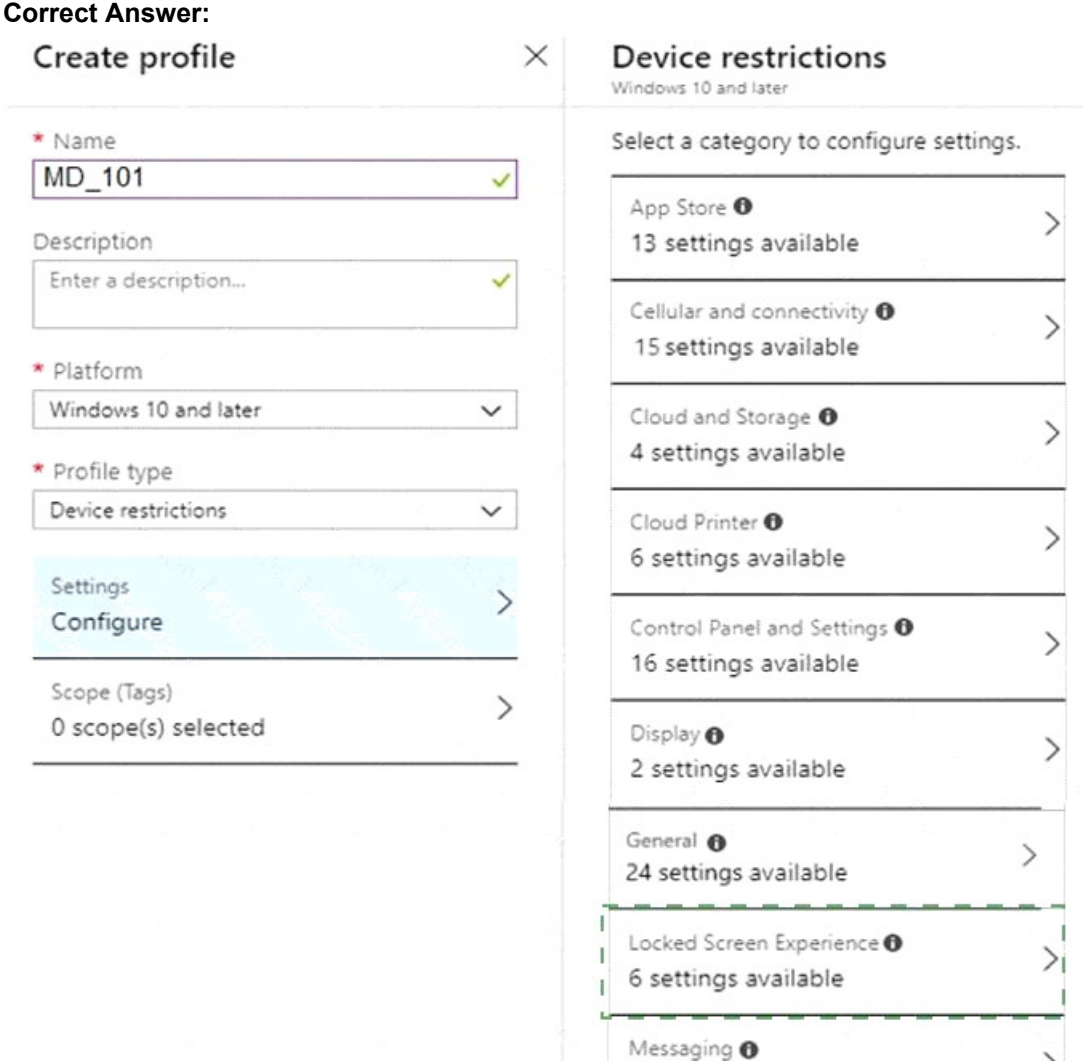

3 settings available

28 settings available

8 settings available

13 settings available

1 setting available  $- - - - - - - - - -$ 

Personalization @

1 setting available

Per-app privacy exceptions @

Network proxy @

Password <sup>O</sup>

Microsoft Edge Browser @

### **QUESTION 9**

Your company has a Microsoft Azure Active Directory (Azure AD) tenant. All users in the company are licensed for Microsoft Intune.

You need to ensure that the users enroll their iOS device in Intune.

What should you configure first?

- A. A Device Enrollment Program (DEP) token.
- B. An Intune device configuration profile.
- C. A Device enrollment manager (DEM) account.
- D. An Apple MDM Push certificate.

### **Correct Answer:** A

#### **Explanation:**

https://docs.microsoft.com/en-us/intune/device-enrollment-program-enroll-ios

### **QUESTION 10**

HOTSPOT

Your network contains an Active Directory domain. The domain contains 1,200 computers that run Windows 8.1.

You deploy an Upgrade Readiness solution in Microsoft Azure and configure the computers to report to Upgrade Readiness.

From Upgrade Readiness, you open a table view of the applications.

You need to filter the view to show only applications that can run successfully on Windows 10.

How should you configure the filter in Upgrade Readiness? To answer, select the appropriate options in the answer area.

NOTE: Each correct selection is worth one point.

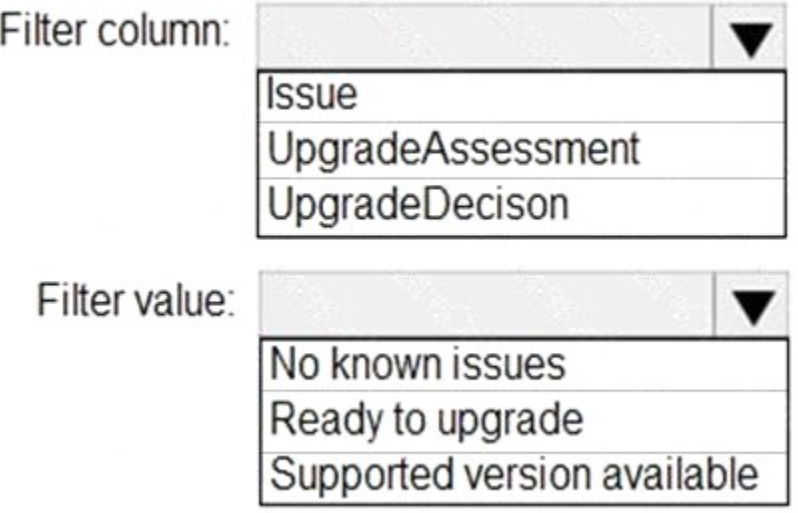

**[MD-101 Exam Dumps MD-101 PDF Dumps MD-101 VCE Dumps MD-101 Q&As](http://www.ensurepass.com/MD-101.html)  [https://www.ensurepass.com/MD-101.html](http://www.ensurepass.com/MD-101.html)**